# Coleta de amostras de RSSI para testes de handoff em cenarios com mobilidade utilizando-se testbeds FIBRE ´

### Helga Dolorico Balbi $^1$ , Célio V. N. de Albuquerque $^1$

 $1$ Instituto de Computação – Universidade Federal Fluminense (UFF)

helgadb@midiacom.uff.br, celio@ic.uff.br

*Abstract. The direct use of RSSI samples by the handoff algorithms implemented in client devices is one of the causes of the association instability problem in dense infra-structured IEEE 802.11 networks. Considering that temporal RSSI samples present a high variability in time due to the noisy wireless medium, it becomes interesting to use filtering mechanisms to prevent applications based on this metric to take wrong decisions. In order to facilitate the analysis of new proposals for the problem of association instability, this work aimed at creating traces of RSSI using the testbeds provided by the FIBRE project. As will be presented, the results include the generation and publication of RSSI traces obtained from different IEEE 802.11 interfaces in scenarios with mobility. These traces may be used in the future as input for simulators of applications based on RSSI metric, such as handoff and localization algorithms.*

*Resumo. Uma das causas associadas ao problema da instabilidade de*  $asciacão em redes IEEE 802.11 infraestruturadas dens sé a utilização di$ *reta de amostras de RSSI pelos algoritmos de handoff implementados nos dispositivos cliente. Tendo em vista que o RSSI apresenta alta variabilidade no* tempo devido a ruídos inseridos no decorrer da propagação do sinal, torna-se *interessante a utilização de mecanismos de filtragem destas amostras temporais para que aplicações que baseiam-se nesta métrica, como as de handoff, não tomem decisões equivocadas. Buscando-se facilitar a análise de soluções para o problema da instabilidade, este trabalho objetivou a criacão de traces de RSSI utilizando-se os testbeds disponibilizados pelo projeto FIBRE. Como sera apresentado, os resultados incluem a gerac¸ ´ ao e disponibilizac¸ ˜ ao p ˜ ublica ´ de traces obtidos a partir de diferentes interfaces IEEE 802.11 em cenarios com ´ mobilidade. Estes traces poderao ser utilizados futuramente como entrada para ˜ simuladores de mecanismos de handoff e tambem para simuladores de outras ´*  $a$ *plicações que baseiam-se nesta métrica, como algoritmos de localização.* 

# 1. Introdução

As redes sem fio, particularmente as redes IEEE 802.11 [IEEE 2012] infraestruturadas densas<sup>1</sup>, comumente apresentam problemas de instabilidade de associação entre estações cliente (STAs) e Pontos de Acesso (APs) [Santana et al. 2016, Raghavendra et al. 2007]. Uma das causas reportada em [Balbi et al. 2016] é a utilização de algoritmos de *handoff* 

 $1$ O termo "redes densas" aqui refere-se à densidade de estações, podendo estas serem estações cliente ou pontos de acesso da rede.

ineficientes por parte das STAs. Tais algoritmos são capazes de ocasionar *handoffs* frequentes, até mesmo para estações estáticas, que podem ser inconvenientes para o usuário da rede. Alguns efeitos inconvenientes são a perda de conectividade, a quebra de conexões ativas e o aumento do número de quadros de gerência na rede, que aumenta o  $overhead$  da comunicação.

Idealmente, um *handoff* para um novo AP deveria ocorrer somente quando, de fato, observa-se um ganho de qualidade na conexão. Um exemplo é uma STA móvel que gradualmente se move para longe de seu AP corrente, se aproximando de outro AP pertencente ao mesmo ESS (*Extended Service Set*). Entretanto, especialmente em ambientes nos quais muitos APs estão no alcance rádio de uma mesma STA, é comum que esta realize *handoffs* para APs que proveem qualidade de conexão similar, ou até pior em relação ao atual. Em alguns casos, a STA realiza *handoffs* sucessivos entre dois ou mais APs em um curto intervalo de tempo, mesmo estando estatica ou com mobilidade ´ reduzida [Balbi et al. 2016]. Esta instabilidade é comumente conhecida na literatura por efeito "ping-pong" [Mhatre and Papagiannaki 2006, Ramani and Savage 2005].

O trabalho de [Balbi et al. 2016], mostra que o efeito ping-pong ocorre de forma recorrente para uma grande gama de dispositivos de diferentes fabricantes e sistemas operacionais atuais. Além disso, mostra que uma das raízes do problema está relacionada à utilização direta de amostras de RSSI (Received Signal Strength Indication) na decisão de *handoff*, uma metrica que possui grande variabilidade no tempo [Balbi et al. 2016]. A ´ partir desta constatação, os autores propõe a utilização de um filtro baseado na Média Móvel Exponencialmente Ponderada (MMEP) para suavização das amostras temporais de RSSI. Apesar de simples e efetivo na solução do efeito ping-pong, este filtro apresenta a desvantagem de ocasionar o atraso na realização dos *handoffs* que são realmente desejados, como nos casos em que a STA se afasta de seu AP de origem e se aproxima de um novo AP. Desta forma, torna-se interessante que outros métodos para filtragem do ruído sejam elaborados considerando-se esta questão. Outra necessidade é a avaliação dos métodos em cenários mais variados, incluindo cenários com mobilidade. XXXVII Congresso da Sociedade Brasileira de Computação<br>
ineficientes por parte das STAs. Tais algoritu<br>
que des coles algores algores algores algores algores algores algores algores algores algores algores algores algores

Para que a avaliação de mecanismos de filtragem possa ser realizada de forma realística e sistemática, se torna necessária a coleta de amostras temporais de RSSI em redes reais com topologia conhecida. Tendo esta necessidade em vista, este trabalho objetivou a criac¸ao destes ˜ *traces* utilizando-se a infra estrutura de *testbeds* do FIBRE (*Future Internet Brazilian Environment for Experimentation*). Como resultados dos experimentos, *traces* de RSSI foram coletados a partir de duas interfaces IEEE 802.11 em cenários móveis, e disponibilizados para a comunidade científica. A partir destes *traces*, o comportamento de diferentes mecanismos de *handoff*, baseados em diferentes métodos de filtragem, poderá ser avaliado através do uso de simuladores que terão como entrada estas amostras temporais. Os *traces* também poderão ser utilizados para pesquisa de outras aplicações que baseiam-se no RSSI, como as de localização.

As próximas seções estão organizadas da seguinte forma: a Seção 2 apresenta a infraestrutura do *testbed* FIBRE escolhido para a realização dos experimentos em redes IEEE 802.11 com mobilidade; a Seção 3 descreve os experimentos e os resultados obtidos; a Seção 4 fala sobre a experiência de utilização do *testbed* FIBRE; por fim, a Seção 5 apresenta a conclusão do trabalho.

### 2. Infraestrutura utilizada para experimentação

Dentre os *testbeds* FIBRE descritos em [Fibre Team 2016], o localizado na Universidade Federal Fluminense (UFF) [UFF Fibre Team 2016a] é o único que disponibiliza infraestrutura para realização de testes com mobilidade. No momento da execução dos testes, a infra-estrutura funcional disponível para testes era composta por dois roteadores sem fio Icarus [NITlab Team 2016] e quatro nós do tipo Mini ITX [UFF Fibre Team 2016b] programáveis. Dentre outras características destes nós, a mais importante para o experimento foi a facilidade de configuração de suas duas interfaces IEEE 802.11 para operar no modo AP, enviando quadros de *beacons* e *probe responses*, a partir dos quais amostras de RSSI pudessem ser coletadas. Além destes nós, a infra-estrutura também incluiu um "trem" ao qual um *laptop* com interfaces IEEE 802.11 configuráveis está acoplado, cujos movimentos foram controlados remotamente atraves do envio de comandos no formato ´ de requisições web.

A Figura 1 mostra a planta e a topologia da rede funcional, incluindo o nó móvel (*laptop* acoplado ao trem) com duas estações de parada denominadas ORG e END, e os nós fixos (2 nós Icarus e 4 nós Mini ITX) disponíveis para a execução dos experimentos. As plantas incluem o terceiro e o quarto andar do Bloco D da UFF, campus da Praia Vermelha. O percurso do trem possui aproximadamente 60 metros em linha reta, que pode ser percorrido nos sentidos de ida e de volta com velocidade constante equivalente a de uma pessoa caminhando rapidamente. `

Conforme mostra a Figura 1, os nós Icarus estavam localizados nos extremos do trajeto, sendo que o Icarus14 estava à esquerda e o Icarus30 à direita na planta mostrada. O nó ITX35 estava na sala 330, que se localiza na parte intermediária do trajeto, próximo à estação ORG. O nó ITX38 estava na sala 443a (no quarto andar), também próximo à estação ORG. O nó ITX39 estava localizado na sala de aula à direita da estação ORG. O nó ITX41 estava localizado na parte intermediária do trajeto, na sala 332.

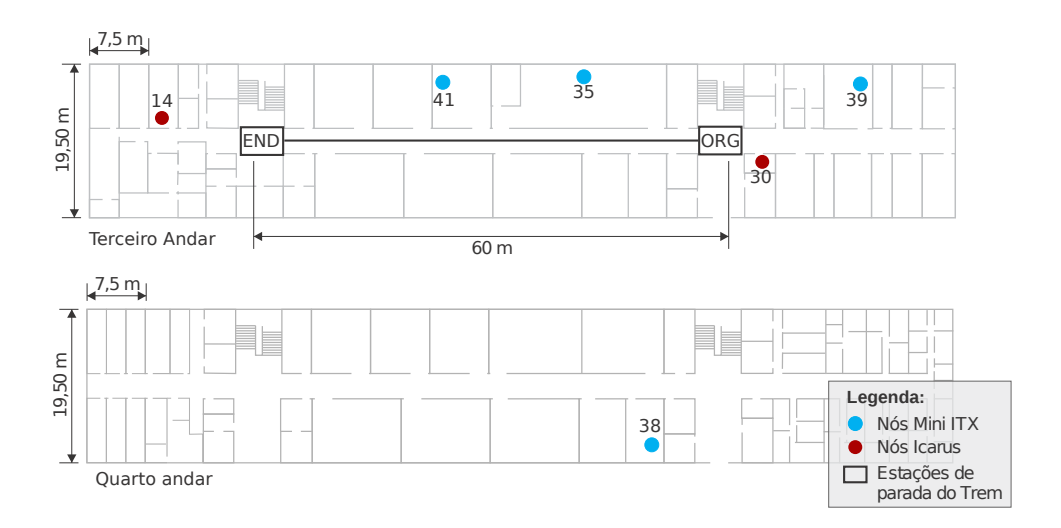

#### **Figura 1. Plantas com localização dos nós Icarus e Mini ITX instalados no 3º e 4º andar do** *testbed* **FIBRE da UFF.**

A infraestrutura também incluiu um servidor que pôde ser acessado de fora da rede da UFF e que possibilitou a comunicação com todos os nós sem fio descritos, incluindo nós Icarus, ITX, *laptop* e trem. A comunicação do *laptop* com a rede foi realizada através de rede sem fio, utilizando o AP FibreUFF instalado dentro da estação ORG. Próximo a ele, encontrava-se o AP MotorCrtl, que foi instalado para servir como *backup* para caso o AP FibreUFF falhasse. Já a comunicação com o sistema de controle de movimentação do trem foi realizada por rede cabeada Ethernet. Uma *Webcam* instalada na estação de parada ORG também estava acessível através deste servidor. As imagens geradas por ela puderam ser recebidas por *streaming* a qualquer momento, mostrando visualmente a localização do trem e se ele estava ou não em movimento.

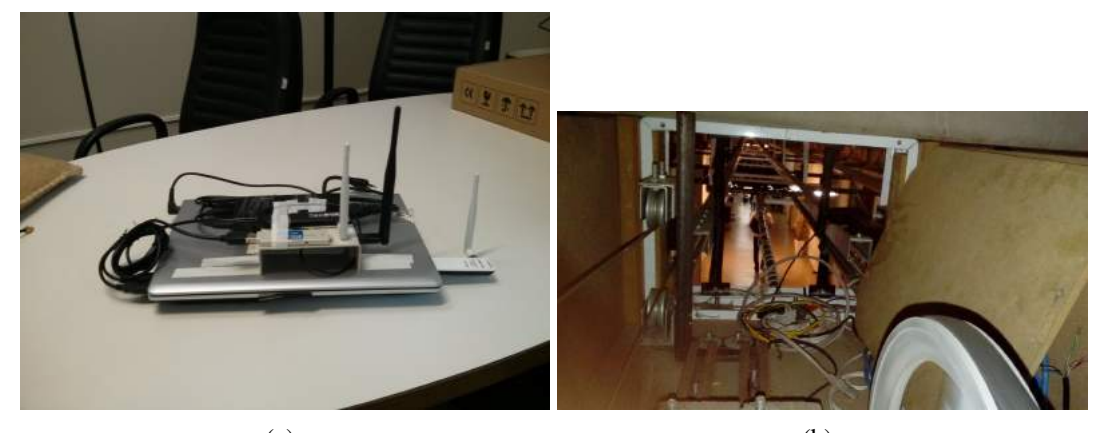

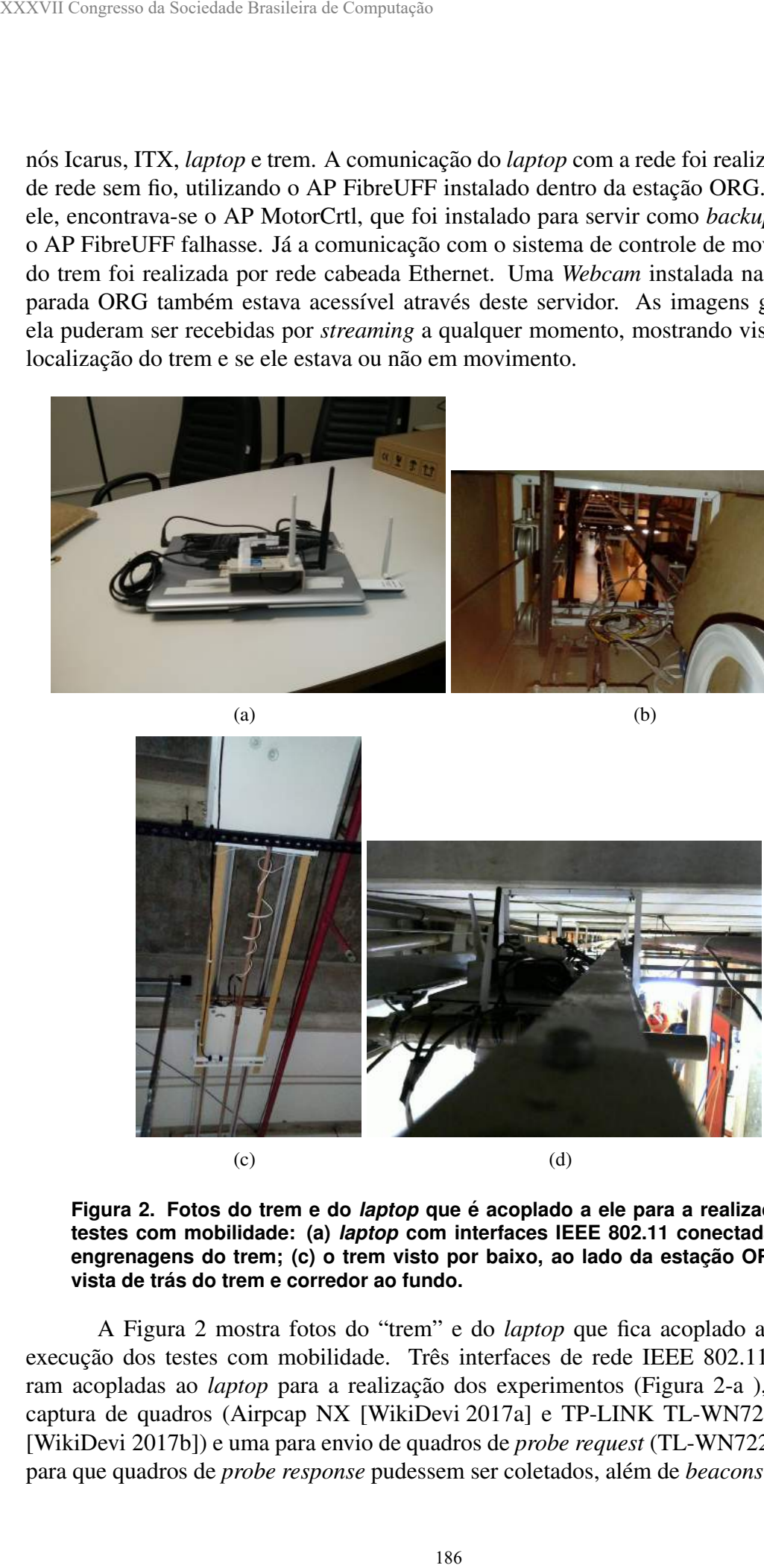

**Figura 2. Fotos do trem e do** *laptop* **que é acoplado a ele para a realização de testes com mobilidade: (a)** *laptop* **com interfaces IEEE 802.11 conectadas; (b)** engrenagens do trem; (c) o trem visto por baixo, ao lado da estação ORG; (d) **vista de tras do trem e corredor ao fundo. ´**

A Figura 2 mostra fotos do "trem" e do *laptop* que fica acoplado a ele para a execução dos testes com mobilidade. Três interfaces de rede IEEE 802.11 extras foram acopladas ao *laptop* para a realização dos experimentos (Figura 2-a), duas para captura de quadros (Airpcap NX [WikiDevi 2017a] e TP-LINK TL-WN722N rev 1.0 [WikiDevi 2017b]) e uma para envio de quadros de *probe request* (TL-WN722N rev 1.0), para que quadros de *probe response* pudessem ser coletados, além de *beacons* provenien-

tes dos APs localizados nos arredores do trem. A Figura 2 (b) mostra as engrenagens do trem e ao fundo o corredor pelo qual ele se desloca. A Figura 2 (c) mostra o trem visto por baixo, ao lado da estação de parada ORG, ambos pendurados ao teto. A Figura 2 (d) mostra o trem visto por trás e ao fundo o corredor. Esta foto foi obtida a partir da *Webcam* do trem.

## 3. Descrição do experimento e resultados

Os resultados esperados para esta etapa preliminar do experimento foram dois: (1) a geração de *traces* de RSSI em cenários com mobilidade; e (2) a disponibilização destes *traces* à comunidade científica. Para trabalhos futuros, espera-se obter resultados relativos a cenários sem mobilidade e a avaliação de dois mecanismos de *handoff* apresentados em [Balbi et al. 2016], utilizando-se os *traces* obtidos.

Para a execução dos experimentos com mobilidade na ilha da UFF, as interfaces de rede IEEE 802.11 do *laptop* do "trem" foram configuradas para enviar 5 *probe requests* por segundo utilizando o Aireplay-ng [Mister X 2017] e capturar *beacons* e *probe responses* utilizando o *tcpdump* [tcpdump.org 2017], enquanto os demais nós Icarus e Mini ITX foram configurados para atuar como APs, emitindo *beacons* e respondendo aos *probe requests* utilizando o Hostapd [Linux Wireless Wiki 2017], todos operando no canal 11 da banda de 2.4 GHz. A seguir, o "trem" foi configurado para movimentar-se nas duas direções disponíveis no percurso, gerando *traces* relativos a dois cenários, IDA e VOLTA. Ambos os percursos foram percorridos 116 vezes na madrugada de 22/03/2017 entre 00:37 hs e 4:45 hs GMT-3, totalizando aproximadamente 14 km de distância total.

Para cada trecho percorrido, dois arquivos de captura foram gerados, um para a interface Airpcap e outro para a interface TP-Link. A nomenclatura utilizada para identificar os arquivos de captura foi a seguinte: captura-<nome da interface>-<N<sup>o</sup> do teste>-<sentido>.cap

Além disso, arquivos com *logs* indicando o momento em que o trem iniciou cada movimento foram guardados para cada trecho. A nomenclatura utilizada para arquivos de  $log$  foi a seguinte:  $log < N^{\circ}$  do teste > - < sentido > -.html.

A Figura 3 mostra exemplos do conteúdo de arquivos de *log* para o sentido de IDA (Figura 3 - a) e de VOLTA (Figura 3 - b). Cada linha é iniciada por um *timestamp*, indicando o momento em que as mensagens foram recebidas pelo controlador do trem. A mensagem CLEAR indica que o *log* foi reiniciado, ou seja, o historico foi apagado. A ´ mensagem FWD significa que o comando *Forward* foi recebido, ou seja, o trem se movimentará no sentido ORG para END. A mensagem BWD indica que o comando *Backward* foi recebido, ou seja, o trem se movimentará de END até ORG. A mensagem HALT significa que o trem parou. A numeração após os comandos indica a posição do trem em número de rotações do motor, ou seja, 0 representa ORG e 6720 representa END.

1490166700.89 2017-03-22 04:11:40 CLEAR ORG 0 1490166704.0045 20170322 04:11:44 FWD ORG 0 2017-03-22 04:11:47 Reset button pressed. Train has reached end of track 2017-03-22 04:11:47 Reset button pressed. Train has reached end of track 1490166753.9383 20170322 04:12:33 HALT END 6720 2017-03-22 04:12:33 Reset button pressed. Train has reached end of track 20170322 04:12:34 Reset button pressed. Train has reached end of track (a) 1490166764.8135 2017-03-22 04:12:44 CLEAR END 6720 1490166767.9199 2017-03-22 04:12:47 BWD END 6720 2017-03-22 04:12:50 Reset button pressed. Train has reached end of track 20170322 04:12:50 Reset button pressed. Train has reached end of track 1490166816.1744 2017-03-22 04:13:36 HALT ORG 0 2017-03-22 04:13:36 Reset button pressed. Train has reached end of track 20170322 04:13:36 Reset button pressed. Train has reached end of track

(b)

Figura 3. Exemplos de conteúdo do arquivo de log: (a) sentido de IDA; (b) sentido **de VOLTA.**

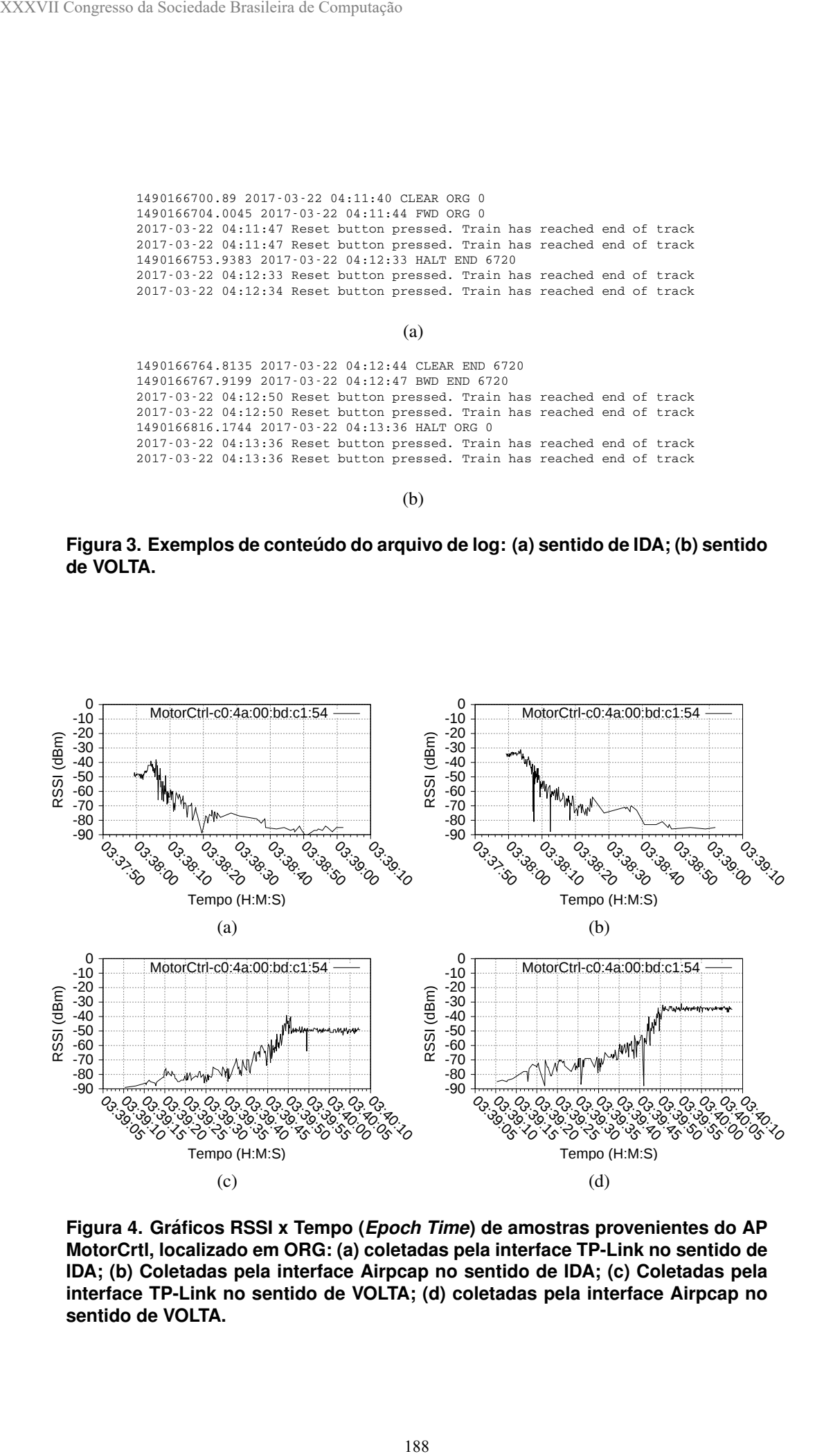

**Figura 4. Graficos RSSI x Tempo ( ´** *Epoch Time***) de amostras provenientes do AP MotorCrtl, localizado em ORG: (a) coletadas pela interface TP-Link no sentido de IDA; (b) Coletadas pela interface Airpcap no sentido de IDA; (c) Coletadas pela interface TP-Link no sentido de VOLTA; (d) coletadas pela interface Airpcap no sentido de VOLTA.**

Após a finalização dos experimentos, os *traces* (no formato .cap) foram verificados, e informações de RSSI referentes aos *beacons* de cada AP encontrado no percurso foram extraídas. Para cada experimento, um diretório foi criado contendo um arquivo para cada AP encontrado no trajeto. A distinção entre APs foi realizada pelo MAC de transmissão do *beacon*. Cada arquivo gerado contém MAC, Epoch Time, RSSI e SSID registrados no *beacon* recebido.

Além disso, gráficos RSSI x Tempo (*Epoch Time*) foram plotados. As Figuras 4 e 5 mostram alguns dos gráficos obtidos para o teste de Nº 0, nos sentidos de IDA e VOLTA, para as interfaces TP-Link e Airpcap.

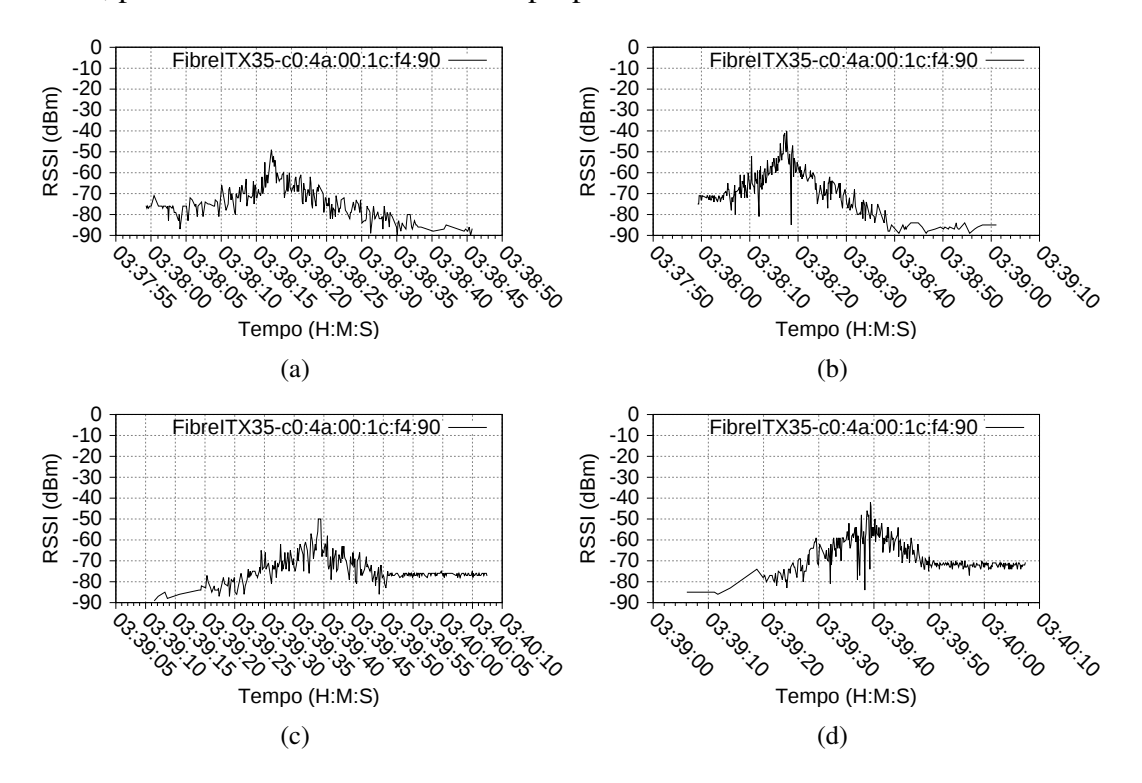

**Figura 5. Graficos RSSI x Tempo ( ´** *Epoch Time***) de amostras provenientes do AP FibreITX35, localizado na sala 330: (a) coletadas pela interface TP-Link no sentido de IDA; (b) Coletadas pela interface Airpcap no sentido de IDA; (c) Coletadas pela interface TP-Link no sentido de VOLTA; (d) coletadas pela interface Airpcap no sentido de VOLTA.**

Alem de coletar ´ *beacons* de APs pertencentes ao *testbed* FIBRE, *beacons* provenientes de outros APs instalados nos arredores do percurso do "trem" tambem foram ´ coletados. A Figura 6 mostra graficos de RSSI relativos a um desses APs. No total, fo- ´ ram encontrados 151 APs com mais de 100 *beacons* recebidos . As amostras de RSSI provenientes destes APs também poderão ser utilizadas em trabalhos científicos.

Os arquivos de captura, dados e graficos foram disponibilizados para acesso ´ público através do endereco http://www.midiacom.uff.br/ helgadb/tracesfibre.zip.

### 4. Experiência de utilização do Testbed FIBRE da UFF

A execução dos testes em cenários com mobilidade utilizando-se o *testbed* FIBRE na UFF ocorreu com sucesso. O suporte fornecido pela equipe técnica foi ótimo e as dificuldades encontradas foram sanadas rapidamente. Tendo em vista que a integração do

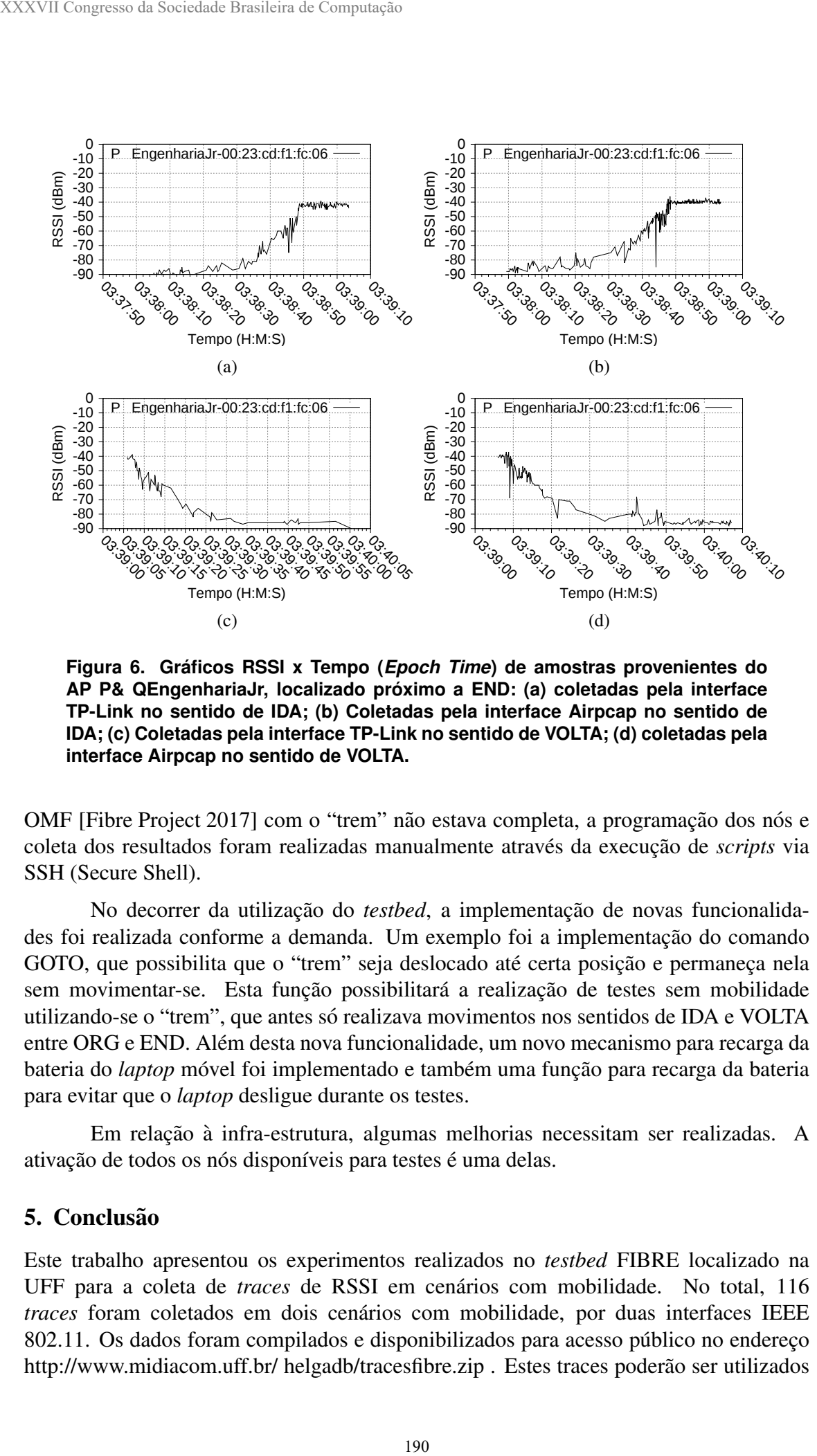

**Figura 6. Graficos RSSI x Tempo ( ´** *Epoch Time***) de amostras provenientes do AP P& QEngenhariaJr, localizado proximo a END: (a) coletadas pela interface ´ TP-Link no sentido de IDA; (b) Coletadas pela interface Airpcap no sentido de IDA; (c) Coletadas pela interface TP-Link no sentido de VOLTA; (d) coletadas pela interface Airpcap no sentido de VOLTA.**

OMF [Fibre Project 2017] com o "trem" não estava completa, a programação dos nós e coleta dos resultados foram realizadas manualmente através da execução de *scripts* via SSH (Secure Shell).

No decorrer da utilização do *testbed*, a implementação de novas funcionalidades foi realizada conforme a demanda. Um exemplo foi a implementação do comando GOTO, que possibilita que o "trem" seja deslocado até certa posição e permaneça nela sem movimentar-se. Esta função possibilitará a realização de testes sem mobilidade utilizando-se o "trem", que antes só realizava movimentos nos sentidos de IDA e VOLTA entre ORG e END. Alem desta nova funcionalidade, um novo mecanismo para recarga da ´ bateria do *laptop* móvel foi implementado e também uma função para recarga da bateria para evitar que o *laptop* desligue durante os testes.

Em relação à infra-estrutura, algumas melhorias necessitam ser realizadas. A ativação de todos os nós disponíveis para testes é uma delas.

#### 5. Conclusão

Este trabalho apresentou os experimentos realizados no *testbed* FIBRE localizado na UFF para a coleta de *traces* de RSSI em cenarios com mobilidade. No total, 116 ´ *traces* foram coletados em dois cenários com mobilidade, por duas interfaces IEEE 802.11. Os dados foram compilados e disponibilizados para acesso público no endereço http://www.midiacom.uff.br/ helgadb/tracesfibre.zip. Estes traces poderão ser utilizados

pela comunidade científica para a avaliação de novas propostas de soluções em redes sem fio que necessitam da utilização da RSSI para tomada de decisão, como algoritmos de *handoff* e de localização. Experimentos para a coleta de amostras de RSSI em cenários estáticos estão em andamento e serão realizados utilizando-se outros *testbeds* disponibilizados pelo FIBRE.

# **Referências**

- Balbi, H., Passos, D., Carrano, R., Magalhães, L., and Albuquerque, C. (2016). Análise e solução para o problema da instabilidade de associação em redes IEEE 802.11 densas. In *XXXIV SBRC*, Salvador, BA, Brasil.
- Fibre Project (2017). OMF Control Monitoring Framework. Disponível em http:// www.fibre-ict.eu/index.php/cmf/omf.
- Fibre Team (2016). Local Testbeds FIBRE. Disponível em https://fibre.org. br/start-using-fibre/local-portals/.
- IEEE (2012). IEEE Standard for Information technology–Telecommunications and information exchange between systems Local and metropolitan area networks–Specific requirements Part 11: Wireless LAN Medium Access Control (MAC) and Physical Layer (PHY) Specifications. *IEEE Std 802.11-2012 (Revision of IEEE Std 802.11- 2007)*.
- Linux Wireless Wiki (2017). Hostapd Linux documentation page. Disponível em https://wireless.wiki.kernel.org/en/users/documentation/ hostapd.
- Mhatre, V. and Papagiannaki, K. (2006). Using Smart Triggers for Improved User Performance in 802.11 Wireless Networks. In *MobiSys*, pages 246–259.
- Mister X (2017). Aireplay-ng Aircrack-ng. Disponível em https://www. aircrack-ng.org/doku.php?id=aireplay-ng.
- NITlab Team (2016). Icarus Nodes NITlab. Disponível em http://nitlab.inf. uth.gr/NITlab/hardware/wireless-nodes/icarus-nodes.
- Raghavendra, R., Belding, E. M., Papagiannaki, K., and Almeroth, K. C. (2007). Understanding Handoffs in Large IEEE 802.11 Wireless Networks. In *IMC*, pages 333–338.
- Ramani, I. and Savage, S. (2005). SyncScan: practical fast handoff for 802.11 infrastructure networks. In *INFOCOM*, volume 1, pages 675–684.
- Santana, J. A., Macías, E., Suárez, Á., Marrero, D., and Mena, V. (2016). Adaptive estimation of WiFi RSSI and its impact over advanced wireless services. *Mobile Networks and Applications*, pages 1–13.
- tcpdump.org (2017). Manpage of TCPDUMP. Disponível em http://www. tcpdump.org/tcpdump\_man.html.
- UFF Fibre Team (2016a). UFF Island FIBRE. Disponível em https://fibre. org.br/start-using-fibre/register/uff-island/.
- UFF Fibre Team (2016b). UFF's Mini-ATX router. Disponível em https://www. youtube.com/watch?v=yTxCnYM7IRM.
- WikiDevi (2017a). CACE Technologies AirPcap Nx. Disponível em https:// wikidevi.com/wiki/CACE\_Technologies\_AirPcap\_Nx. XXXVII Congresso da Sociedade Brasileira de Computação<br>
WikiDevi (2017a), CACE Technologies A<br>
wikidevi .com/wiki/CACE\_Techno<br>
COM/wiki/TP-LINK TL-WN722N,<br>
com/wiki/TP-LINK\_TL-WN722N,<br>
192
	- WikiDevi (2017b). TP-LINK TL-WN722N. Disponível em https://wikidevi. com/wiki/TP-LINK\_TL-WN722N.